# **Excel VBA を使ったメモリスキャン機能**

**2022-11-5 JF3BRW 島田**

**【概要】 ICOMのCI-Vコマンドを使い、FT8で運用する周波数を巡回するメモリスキャン機能を Excel VBA(Visual Basic for Applications)でプログラミングしたものを紹介する。**

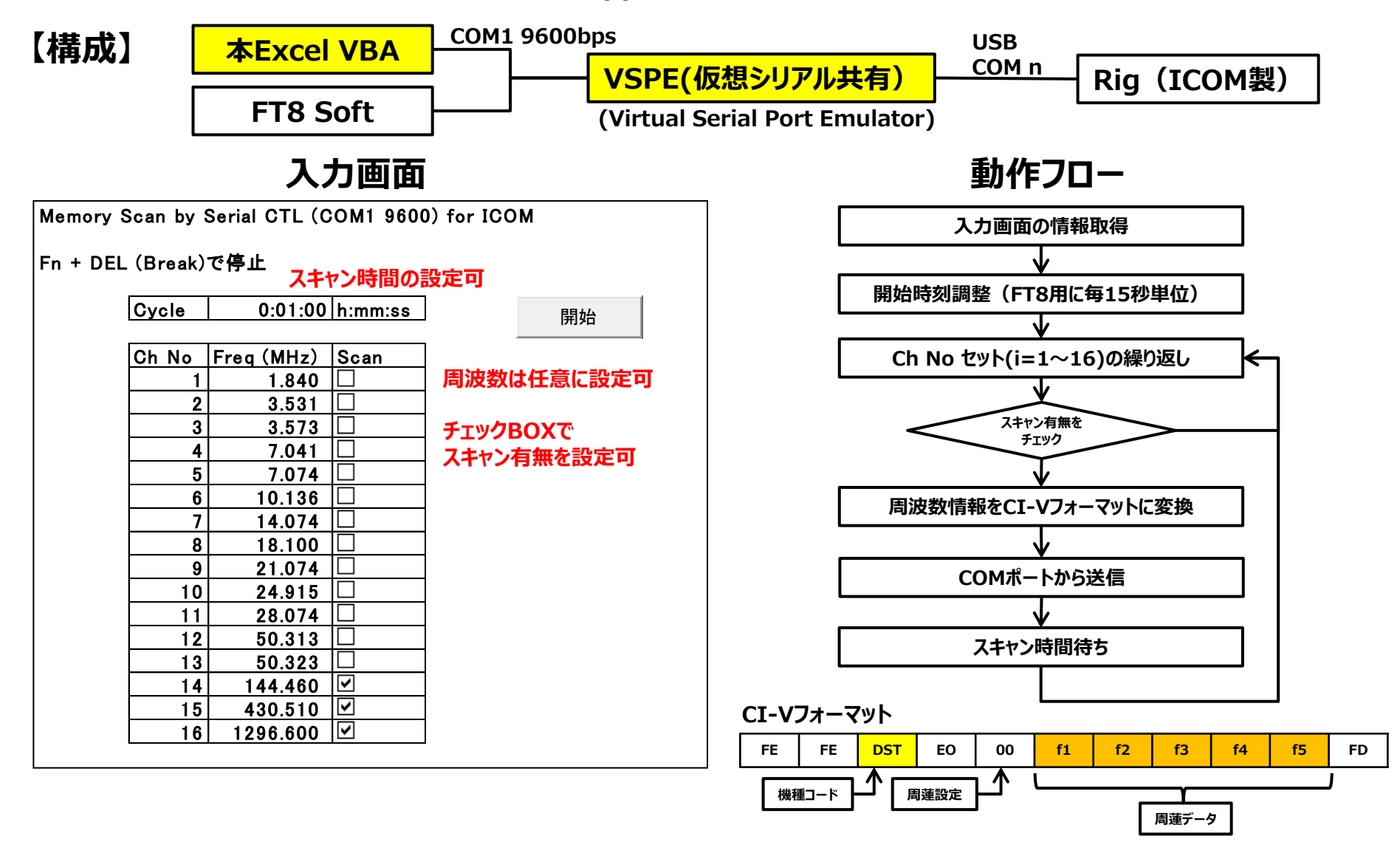

## **VBA コード(標準モジュール)**

#### **'### 変数の型宣言 ###**

**Dim Wait\_time As Date Dim Memory\_Freq() As Variant Dim Flag() As Variant**

**Dim newHour As Integer Dim newMinute As Integer Dim newSecond As Integer Dim Start\_time As Date**

**Dim i As Integer Const MAX\_Ch As Integer = 16**

**Dim Memory\_Data As String Dim Freq(4) As Byte**

#### **'### セル値の取得 ###**

**Wait\_time = Range("C5").Value Memory\_Freq = Range("C8:C23").Value Flag = Range("E8:E23").Value**

#### **'### 開始時刻調整 ###**

**newHour = Hour(Now()) newMinute = Minute(Now()) newSecond = (Second(Now()) ¥ 15 + 1) \* 15 + 1**

**Start\_time = TimeSerial(newHour, newMinute, newSecond) Application.Wait Start\_time**

**'### スキャン開始 ###**

```
Do While (1) '←無限ループ
   For i = 1 To MAX_Ch
    Application.StatusBar = "Scaning Ch " & i
     If Flag(i, 1) Then
       Memory_Data = Format(Memory_Freq(i, 1), "0000.000000")
        Freq(0) = "&H" & (Mid(Memory_Data, 10, 2))
        Freq(1) = "&H" & (Mid(Memory_Data, 8, 2))
        Freq(2) = "&H" & (Mid(Memory_Data, 6, 2))
        Freq(3) = "&H" & (Mid(Memory_Data, 3, 2))
        Freq(4) = "&H" & (Mid(Memory_Data, 1, 2))
         Call testCOM(Freq)
        Application.Wait Now() + TimeValue(Wait_time)
     End If
   Next i
Loop
```
### **クラスモジュール(clsCOM\_Port)のコード(windowsのファンクションコール)は以下のURLにあるコードをコピーして使用 Sub Main() https://qiita.com/takeru0x5569/items/21c7fcf815de6a96a5b3**

**Sub testCOM(ByRef Freq() As Byte)**

 **'### クラス宣言とインスタンス化 ### Dim CP As clsCOM\_Port Set CP = New clsCOM\_Port**

 **Dim ByteBuffer(10) As Byte**

 **'### COMポートを開く ### Call CP.OpenCOM("COM1", 9600) '引数:COM番号,ボーレート**

 **'### バッファクリア ### Call CP.ClearBuffer**

 **'### 送信文字列設定 ### ByteBuffer(0) = &HFE 'プリアンブル ByteBuffer(1) = &HFE 'プリアンブル 'ByteBuffer(2) = &H8E '送信先 (IC-7851:8E) 'ByteBuffer(2) = &H98 '送信先 (IC-7610:98) 'ByteBuffer(2) = &H94 '送信先 (IC-7300:94) 'ByteBuffer(2) = &HA4 '送信先 (IC-705 :A4) ByteBuffer(2) = &HA2 '送信先 (IC-9700:A2) ByteBuffer(3) = &HE0 '送信元(PC) ByteBuffer(4) = &H0 'コマンド 周波数データの設定**

 **'### 設定周波数(BCD 5byte) ### ByteBuffer(5) = Freq(0) ByteBuffer(6) = Freq(1) ByteBuffer(7) = Freq(2) ByteBuffer(8) = Freq(3) ByteBuffer(9) = Freq(4)**

 **ByteBuffer(10) = &HFD 'ポストアンブル**

 **'### 文字列送信 ### Call CP.SendByte(ByteBuffer)**

 **'### COMポートを閉じる ### CP.CloseCOM**

**End Sub**